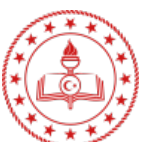

## Aydın İl Milli Eğitim Müdürlüğü **Online Sinav Sistemi Kullanım Kılavuzu**

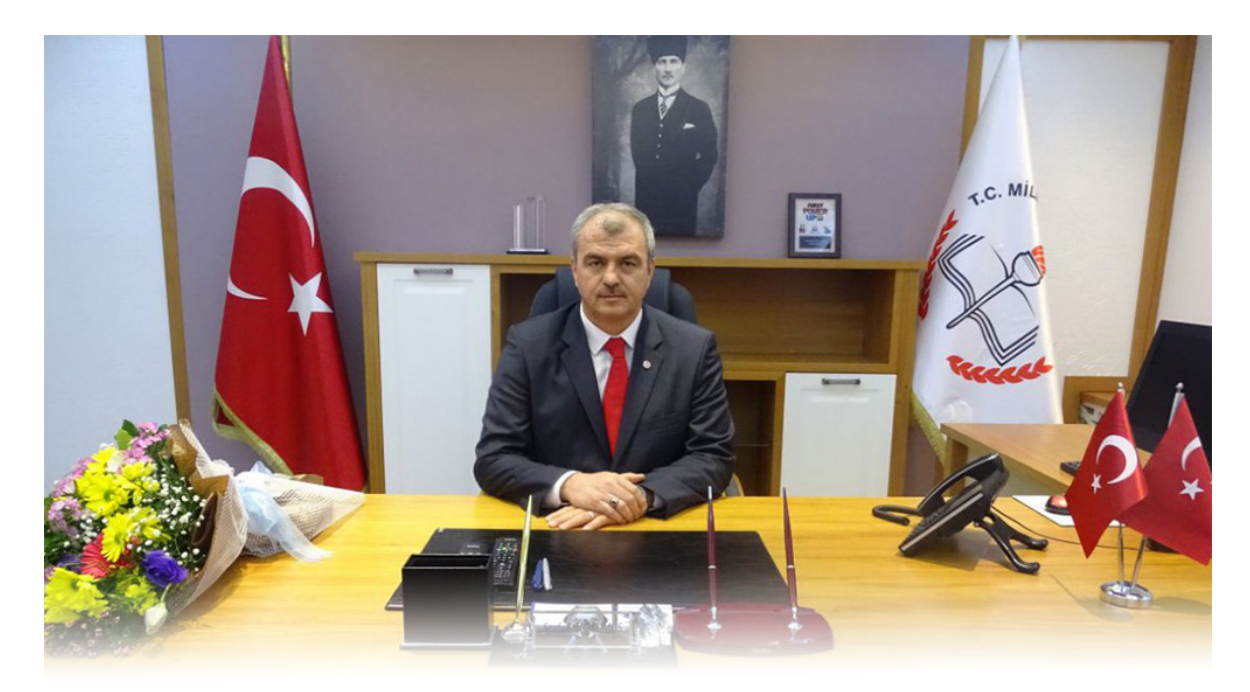

Sevgili öğrenciler;

Bundan 15-20 yıl sonra arkadaşlarınızla sohbet ederken okuduğunuz üniversiteden söz açıldığında "Biz korona-<br>virüsün yayıldığı sene sınava girmiştik, dönem ortasında derslerden, kurslardan, öğretmenlerden, ark-<br>adaşlarımız calisiyoruz.

Online kazanım değerlendirme sınavı bu imkânlardan sadece bir tanesi. Her öğrencinin aynı olumsuz şartlardan dolayı şu anda evinde eğitime uzaktan devam ettiğini sizlere hatırlatmak istiyorum.<br>Beklemediğiniz bir anda karşınıza çıkan beklemediğiniz olayların sizleri başarı yolunuzdan döndürmemesi dileğimle; hepinize basarılar diliyorum.

Seyfullah OKUMUŞ

Online sınav sistemi www.aydinbilisimakademi.com adresi üzerinden yayınlanmaktadır. Bu web sayfası açıldığında sınavları görmek ve bir sınava giriş yapmak için sağ üst bölümdeki Giriş menüsüne tıklayınız.

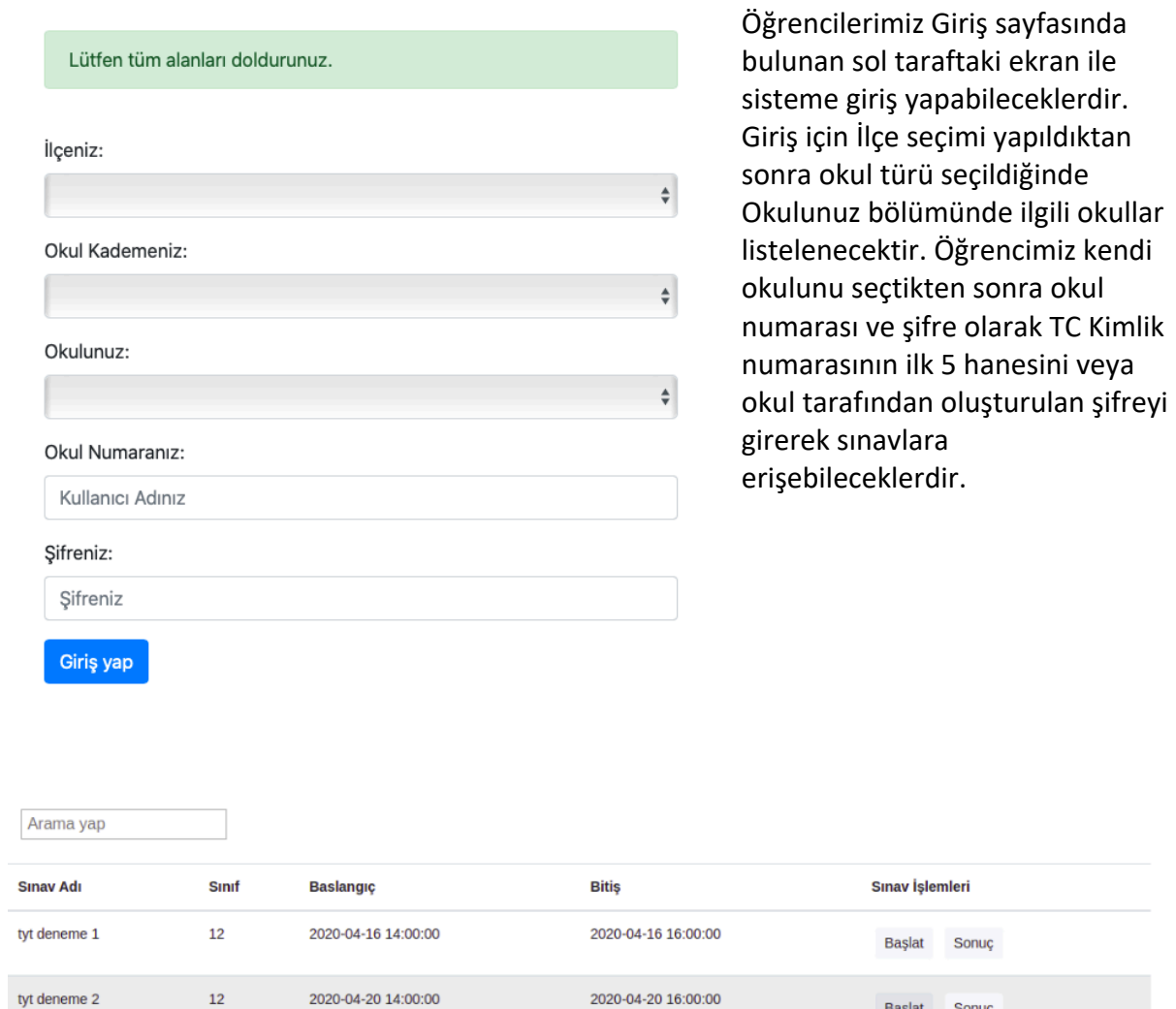

Giriş yapıldıktan sonra Sınavlar bölümüne girildiğinde yukarıdaki gibi sınavlar listelenecektir. Katılmak istediğiniz sınav satırındaki Başlat butonuna basıldığında sınav için belirtilen süre başlayacak ve sınav ekranı gelecektir.

Başlat Sonuç

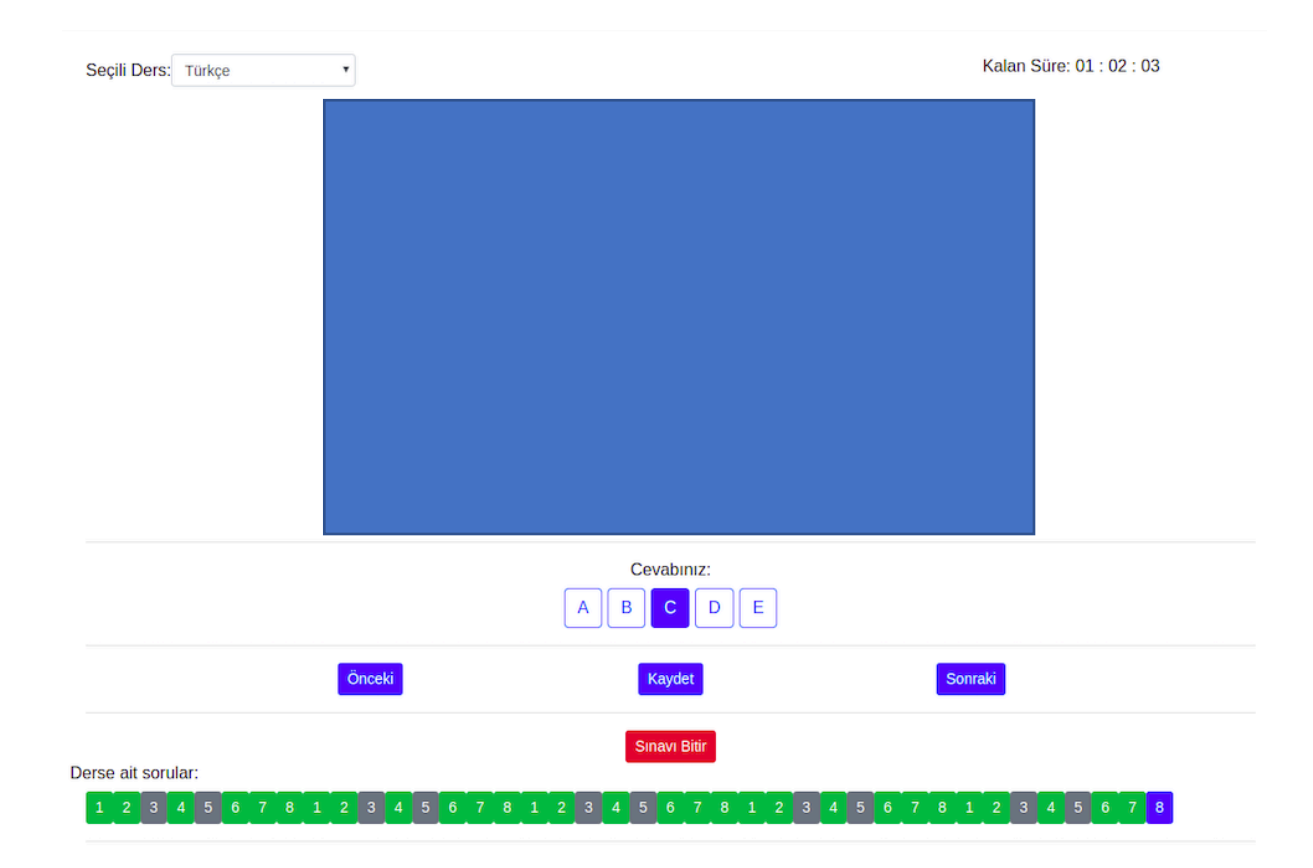

Sınava giriş yapıldığında yukarıdaki ekran açılacaktır. Seçili ders bölümünden ilgili dersin sorularına ulaşılabilmektedir. Sağ üst bölümde Kalan Süre öğrenci giriş yaptıktan sonra kalan süreyi belirtmektedir. Bu süre zarfında öğrencilerimiz sorun yaşanırsa Sınavı Bitir butonuna basılmadığı takdirde tekrar giriş yapılabilir ve kaldığı yerden devam edebilir. Ancak süre bittiği takdirde tekrar giriş yapılması mümkün değildir.

Mavi ile belirtilen alana sınav sorusu yansıtılacaktır. Hemen altındaki şıklardan uygun olana basılarak Önceki/Sonraki tuşları ile sorular arasında ilerlemek mümkün olacaktır. En altta bulunan Derse Ait Sorular bölümünden istenilen soruya tıklanarak da erişmek mümkün olacaktır. Burada yeşil ile belirtilenler cevaplanmış, gri ile belirtilenler boş bırakılmış ve mavi ile belirtilen şuan gösterilmekte olan sorudur.

Sınav bittiğinde kırmızı Sınavı Bitir tuşuna basılarak sınav bitirilecektir. Sınavı Bitir tuşluna basıldığında veya süre bittiğinde tekrar giriş yapılamamaktadır. Bu nedenle cevaplarınızı kontrol ettikten sonra Sınavı Bitir tuşuna basmanız gerekmektedir.

Sınav sonuçları sınavın bitişinden itibaren 2-3 iş günü içerisinde aynı anda yayınlanacaktır. Sonuçlara sınavlar ekranında ilgili sınavın Sonuç butonu ile erişmek mümkündür.

Başarılar Dileriz.